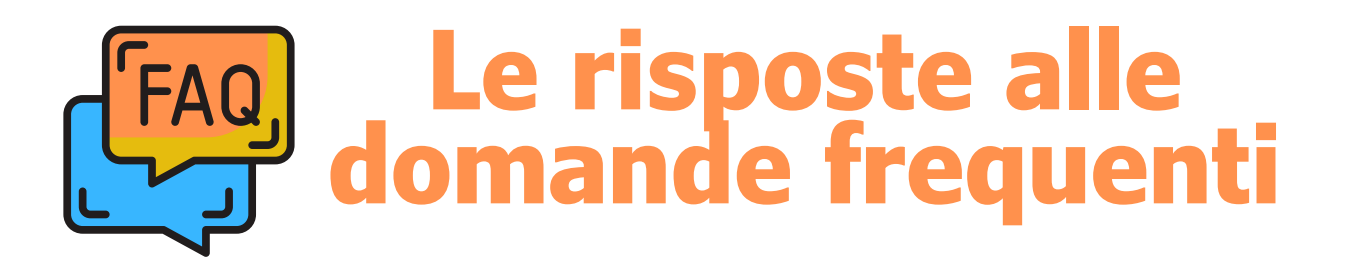

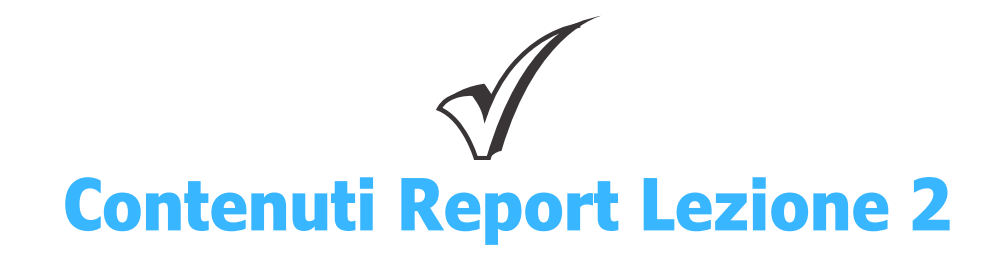

**Dove si possono reperire le indicazioni sulle infografiche e la loro realizzazione?** È necessario studiare lo step della Lezione 2 "Comprendere i dati: visualizzare", dove trovate tutti i consigli utili e i tool da utilizzare. È possibile consultare anche le slide a corredo. Ricordiamo che per le **scuole secondarie di primo grado** è obbligatorio creare una sola infografica statica, utilizzando uno dei tool proposti (noi consigliamo canva). Per le **scuole secondarie di secondo grado**, oltre all'infografica statica è necessario realizzare un'infografica dinamica **utilizzando esclusivamente il tool infogram**.

#### **Come organizzare i contenuti dell'articolo di Data Journalism richiesto dal Report 2?**

È necessario studiare lo step della Lezione 2 "Cos'è il Data Journalism". In questa videopillola vengono descritti i metodi e gli strumenti di lavoro, ma soprattutto le tecniche necessarie per realizzare un buon prodotto di giornalismo di precisione. È possibile consultare anche le slide a corredo.

**Cosa succede se non si riesce a consegnare il Report di lezione entro il 6 febbraio 2024?**

Non rispettare la scadenza di consegna del Report di lezione non implica l'eliminazione del team, ma la puntualità nella consegna degli output è importante ai fini dell'attestazione della formazione per il docente referente e il docente di supporto registrati in fase di candidatura.

# **È possibile modificare il Report di Lezione una volta consegnato, aggiungendo materiali o integrazioni?**

Una volta inviato il Report di Lezione non è possibile aggiungere integrazioni o materiali. In casi specifici, valutabili caso per caso, sarà possibile apportare piccole modifiche: ad esempio un'immagine non caricata bene, un link inserito errato etc.

Potete scriverci su asoc@opencoesione.gov.it specificando il tipo di modifica.

# **È ancora possibile aggiungere una Rete Territoriale a supporto del Team?**

Sì, è ancora possibile. Nella sezione dedicata alle Reti Territoriali è possibile scaricare l'elenco aggiornato degli ED/CDE, delle Organizzazioni Amici di ASOC e degli esperti territoriali Istat che hanno aderito all'edizione 2023-2024 di ASOC.

Qualora nell'elenco non risultassero presenti associazioni attive sul proprio territorio,

è possibile proporne una nuova, scrivendo ad asoc@opencoesione.gov.it

allegando lettera di supporto e Statuto dell'Associazione.

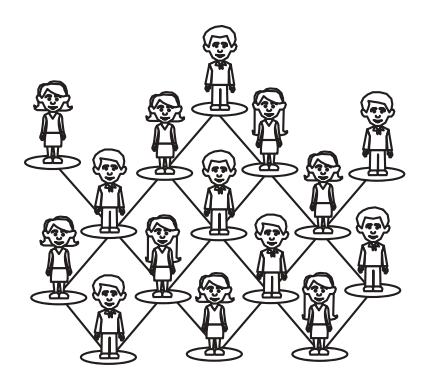

# **Pagina Team & comunicazione**

# **Come modificare il nome del team, inserire il logo e le informazioni di contatto del gruppo classe in piattaforma?**

Una volta entrati in piattaforma con le credenziali del team, è necessario cliccare il tasto "MODIFICA PAGINA TEAM" presente nel menù di servizio sulla sinistra.

Qui è possibile modificare il nome della scuola inserendo il nome del team, caricare il logo e una foto di gruppo. In questa sezione è possibile indicare anche tutti i contatti e i canali social del team. **Ricordiamo che è a vostra [disposizione](https://www.ascuoladiopencoesione.it/sites/default/files/asoc_files/2324/file/ASOC2324%20-%20Guida%20per%20l) anche una GUIDA all'utilizzo del sito we[b](https://www.ascuoladiopencoesione.it/sites/default/files/asoc_files/2324/file/ASOC2324%20-%20Guida%20per%20l) di [ASOC](https://www.ascuoladiopencoesione.it/sites/default/files/asoc_files/2324/file/ASOC2324%20-%20Guida%20per%20l)**, con le indicazioni per docenti e team-classe per creare un'utenza personale,

registrarsi ai webinar di formazione e utilizzare il blog-Team per la pubblicazione degli output di progetto.

### **Come utilizzare al meglio gli strumenti e i canali social del proprio Team?**

Tutti i contenuti da pubblicare sui vostri canali social o nel blog, devono far riferimento al lavoro di ricerca che il team sta portando avanti. Tenete sempre in considerazione i destinatari delle vostre comunicazioni. IMPORTANTE: nella scelta del nome e del logo del team classe, nonché degli account social, NON è possibile utilizzare nomi che contengono parole associabili al progetto, come ad esempio "ASOC 3°C", "ASOC2324", "OpenCoesione…", "A Scuola di OpenCoesione…", "Coesione Europea…", "OpenCohesion…", "European Cohesion…" Consigliamo di leggere attentamente il **Vademecum di [comunicazione](https://www.ascuoladiopencoesione.it/sites/default/files/lezione_downloads/ASOC2324%20-%20Vademecum%20di%20Comunicazione.pdf)** allegato alla Lezione 1.

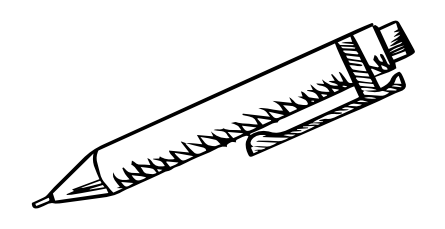

# **Formazione docenti**

#### **È ancora possibile iscriversi alla piattaforma S.O.F.I.A.?**

Non è più possibile iscriversi ai corsi presenti nel catalogo online della Piattaforma S.O.F.I.A.. I docenti che non sono riusciti a finalizzare l'iscrizione nei tempi previsti, potranno ricevere l'attestazione al di fuori della piattaforma, qualora raggiungessero il computo di almeno 19 ore sulle 25 previste (consigliamo, per chi non si è ancora iscritto, di inviare una comunicazione all'indirizzo email di progetto asoc@opencoesione.gov.it)

#### **Dove è possibile rivedere le registrazioni dei webinar del Percorso di Formazione Base e del Percorso di Cultura Statistica+.?**

Potete consultare tutte le registrazioni dei webinar formativi già erogati, e consultare le slide a corredo, nella pagina "Formazione Docenti". Lì sono raccolte e a disposizione, anche le registrazioni e le slide delle ultime edizioni del percorso didattico ASOC. In particolare, potete consultare i materiali del Corso di [Formazione](https://www.ascuoladiopencoesione.it/it/FormazioneBase_ASOC) Base alla pagina dedicata e il Corso di Cultura [Statistica+](http://www.ascuoladiopencoesione.it/it/CulturaStatistica_ASOC) alla pagina dedicata.